## **Force Stage Transition**

Any user with appropriate permissions can force the stage transition of a workflow for objects such as tickets, exceptions, findings, or incidents, when the stage stakeholder fails to transition the workflow to the next stage in time. Only a primary policy owner can force a stage transition in a policy workflow. When a workflow stage is set to advance automatically to the next stage after a certain number of stakeholders have performed a particular action, force transition allows you to override this requirement. The following table lists the objects and the permission or ownership criteria required to force a stage transition.

| Object    | Criteria           |
|-----------|--------------------|
| Ticket    | Manage permission  |
| Exception | Approve permission |
| Incident  | Manage permission  |
| Finding   | Manage permission  |
| Policy    | Primary ownership  |

## To force a stage transition:

- 1. Select an object.
- 2. Go to the **Workflow** section.
- 3. Check the Force Transition checkbox, then the desired action to complete the transition.

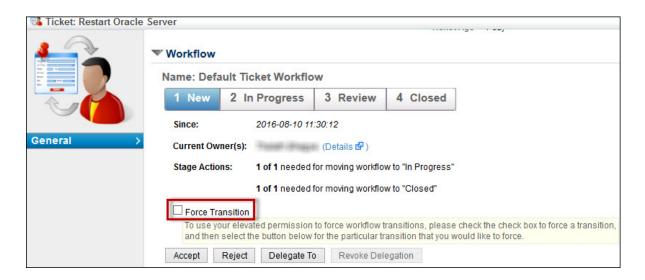